# EcmaScript in Web Quick Reference

## Versions

Version information true at 12 Aug 2004.

The Standard is ECMA - 262, 3<sup>rd</sup> Edition (December 1999).

*[http://www.ecma](http://www.ecma-international.org/publications/standards/Ecma-262.htm)[international.org/publications/standards/Ecma-262.htm](http://www.ecma-international.org/publications/standards/Ecma-262.htm)*

Both EcmaScript implementations. JavaScript (Netscape), and JScript (Microsoft), are ECMA-262 compatible.

*Goodman 2004 > JavaScript Bible 5th Edition > p59*

The two current dominant implementation versions of  $FCMA - 262$ ,  $3^{rd}$  Edition are: Microsoft's JScript 5.0 and Netscape's Javascript 1.5.

These versions are found in the dominant browsers as follows:

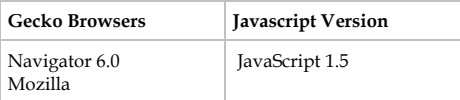

*[http://devedge.netscape.com/library/manuals/2000/javascript](http://devedge.netscape.com/library/manuals/2000/javascript/1.5/guide/preface.html#1003515) [/1.5/guide/preface.html#1003515](http://devedge.netscape.com/library/manuals/2000/javascript/1.5/guide/preface.html#1003515)*

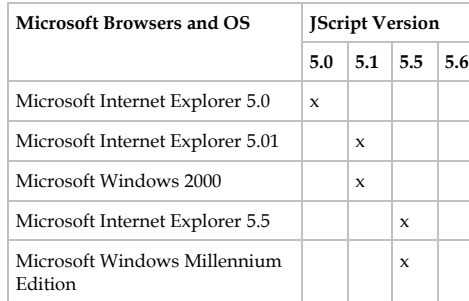

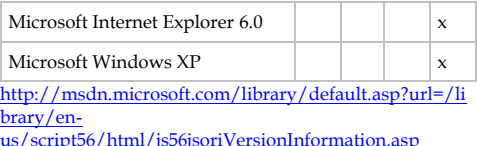

When learning either implementation (JavaScript or Jscript) stick to the standard  $(FCMA 262 3<sup>rd</sup> Edition)$ 

Learn the language. Stick to the standard. Make your stuff portable. Avoid proprietary features and traps. Keep it clean. Look at jslint for automated advice on a reliable common subset.

<http://www.crockford.com/javascript/lint.html>

*Douglas Crockford > [comp.lang.javascript](http://groups.google.com.au/groups?hl=en&lr=&ie=UTF-8&oe=UTF-8&safe=off&group=comp.lang.javascript) > Re: Which to Learn: Javascript, Jscript, JScript.NET, ECMA 262 (3rd ed)? 2004-01-30 07:43:01 PST*

## Browser Popularity

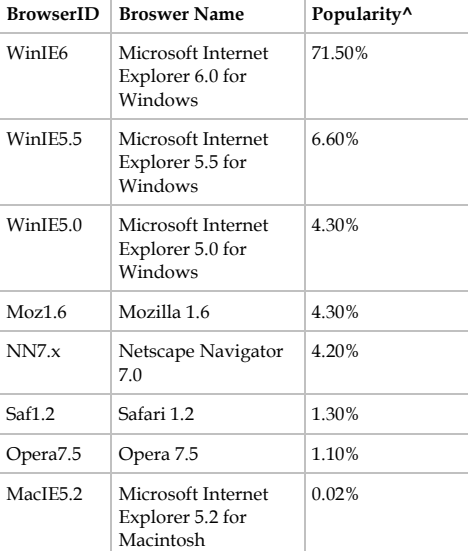

*^ Rough % use according to* 

*<http://www.webhits.de/webhits/browser.htm>at 18 July 2004*

# Embedding

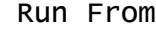

### There are three ways to run script: Direct from the head or body, from an event, or the javascript: Psuedo-protocol.

<!-- From the Head or Body -->  $\langle$ html> <head> <script type="text/javascript">  $\times$  document.write("Hello World from head!") //--> </script> </head> <body> <script type="text/javascript">  $2 +$  document.write("Hello World from body!") //--> </script> </body>  $\langle$ /html> <!-- From on event -->  $\lambda$ hoad $\lambda$  <script type="text/javascript">  $2 +$  function main () { document.write("From Main.");

 } // main  $//--$ 

```
 </script>
</head>
```
<body onload="main()"> <!-- None of the following is written -->  $\langle n \rangle$  First para.  $\langle$ /p> <script type="text/javascript"> document.writeln("Another line."); </script> </body>

## **Direct from Head Or Body**

*Scripts run from either section, head or body, are executed as the page loads.***Error! Reference source not found.**

**Event**

### Event Scripts can be hooked up in the head section without any other fuss in the body:

<script type="text/javascript">  $2 +$ window.onload = function  $()$  { alert("In onload"); } //--> </script>

</head>  $\langle$ hody $\rangle$ ...

### Script ran from an event can reference a function embedded within a head or body s e c tion .

 <script type="text/javascript">  $2 +$ function doItFromHead() { alert("Inside doItFromHead."); } //--> </script>  $2/h$ aad $\sim$  $\langle$ hody $\rangle$  <form name="frmMain">  $<$ p> <input type="button" value="Do it from Head" onclick="**doItFromHead()"** /> <input type="button" value="Do it from Body" onclick="**doItFromBody()"** />  $\langle$ /p>  $\epsilon$ /form> <script type="text/javascript">  $> 1 - 1$ function doItFromBody() { alert("Inside doItFromBody.");  $\left\{\frac{1}{1} - \frac{1}{1} \right\}$  </script> </body>

### ... Or simply run script inline

 <input type="button" value="Do it Inline" onclick="**alert('Done inline.')"** />

### If your page has any inline scripts, that is, within element events then you must declare the language with a meta tag.

<meta http-equiv="Content-Script-Type" content="text/javascript" />

Required by XHTML. Browsers usually tolerate the absence.

*Elizabeth Castro > HTML for the World Wide Web with XHTML and CSS, 5th Edition > P 322*

### Window event handlers go inside the body tag.

<head> <script language="javascript">  $2 + 1 = -$ 

> function main () { document.write("From Main.");

} // main

 //--> </script>  $2/h$ aad $\sim$  $\left\langle \text{hody onload} \right\rangle = \text{main}$ ()"> </body>

Even though you would most naturally associate events found inside <br/>body> with the document, it's not. It is the window.

*Goodman 2004 > JavaScript Bible 5th Edition > p 86*

Starting execution from the Window's onload event is useful to ensure everything has been loaded into memory properly.

Goodman 2004 > JavaScript Bible 5th Edition > p 86

**Javascript psuedo-protocol**

### **From onclick**

 <script type="text/javascript">  $\,<\,!$   $-$  function doIt() {  $var now = Data()$ : document.getElementById("pResult").innerHTML = "Done. " + now; blankStatus(); return true; } function blankStatus(){ window.status = ""; return true;  $\longrightarrow$  //--> </script> </head> <body> <a href="javascript:%20void%20(0);" onmouseover="return blankStatus()" onclick="return doIt()">This link</a> <p id="pResult"></p> </body>

*Goodman 2004 > JavaScript Bible 5th Edition > p135, P137 & P978*

 $Step 1: "iavacriot:$   $% 20void $20(0)$ " in the href or src attribute; Note the spaces surrounding void.

<a href="**javascript:%20void%20(0);"** ..

This prevents a value coming back that sometimes displays users hard disk.

*Goodman 2004 > JavaScript Bible 5th Edition > p978*

Step 2: True functionName () in the o n c l i c k e v e n t .

onclick="return doIt()">

Step 3: Mask the default status bar messages: Return true onmouseover. <a href="javascript:%20void%20(0);" onmouseover="displayHoverText(this); **return** 

**true**;>

Or

 **function blankStatus(){ window.status = ""; return true; }**  //--> </script> </head> <body> <a href="javascript:%20void%20(0);" onmouseover="**return blankStatus()"** onclick="**return** doIt()">This link</a>

### **From non onclick event & non href.**

When not using the onclick event you should inhibit the default behaviour of the browser with a return false in the on click event.

<a href="javascript:%20void%20(0); onmouseover="return blankStatus()" onmousedown="return checkModifiers(event)" onclick="**return false**"> This link</a>

*Goodman 2004 > JavaScript Bible 5th Edition > p978*

### Also better?

<a id="foo42" href="#foo42" onclick="func();return false">

But when javacript is disabled this will scroll window to link.

*alt.html > Jukka K. Korpela > Sun, Jun 18 2006 4:16 pm ("name" changed to "id")*

### **From Href**

Use: voiding: and mouseover status bar blanking. Don't use: any onclick returning.

<a href="javascript:%20void%20doIt();" onmouseover="return blankStatus()"> href event</a>.

### Script Element

### **Embedded and External**

The script element, in XHTML, should always have a closing tag. // This

<script src=... type="text/javascript"></script>

// Not this <script src=... type="text/javascript"/>

This applies to both to embedded scripts and references to external javascript files.

### Use type="text/javascript" not language="javascript"

 $\langle$ !-- Use This --> <script type="text/javascript"> </script>

 $\langle$  !-- Not This --> <script language="javascript"> </script>

#### The language attribute is deprecated.

*Goodman 2004 > JavaScript Bible 5th Edition > P 48*

#### Use <noscript> in every page that contains javascript.

<body>

 <noscript> <p><strong>Your browser has Javascript turned off.</strong></p>

 <p> Some functions on this page will not work without Javascript. Please turn javascript on.</p>

 <p>For example to turn Javascript on in  $Mozilla:$  $\leq$  0.1 $\geq$ 

<li>Go to Edit & at; Preferences & at; Advanced & qt; Scripts & amp; Plugins & qt; Enable Javascript for</li> <li>Ensure there is a check mark next to <em>Navigator</em>.</li>  $\ell$ / $\sim$ l $\ge$  $\langle$ hr/ $\rangle$  </noscript> <p>Conten here.</p> </body>

*Goodman 2004 > JavaScript Bible 5th Edition > p 149*

### **Embedded**

Escape script blocks. In final XTHML and in Source XML files.

 <script type="text/javascript">  $/*$  <! [CDATA[  $*/$ 

 $/*$  ]]> \*/ </script>

Even though we add  $/*$  <! [CDATA]  $*/$  during the transform, the CDATA in the source helps prevent the need to escape '&',  $'$  <', and '>'.

It is a choice. If you use /\* <![CDATA[ \*/ you must **not** escape '&', '<', and '>'.

### Deprecated: Escape script blocks with comments, <!-- //-->, not <! CDATA[..]]>

 $\langle$ !-- Do This --> <!-- 1 Web OK: IE5+, Moz1.6 --> <script type="text/javascript">  $2 + -$ 

 //--> </script>

 $\langle$ !-- Not these bellow --> <!-- 2 Web OK in: IE5+, Moz1.6+ --> <script type="text/javascript">  $\langle$  !  $\langle$  ! CDATA [

//]]> --> </script>

 <!-- 3 Web OK in: IE5+, Moz1.6+ --> <script type="text/javascript">  $//$ <! [CDATA]

 $//11$ </script>

<!-- 4 Web Error in: IE5+, Moz1.6 --> <script type="text/javascript">  $\leq$  [ $CDATA$ ]

]]> </script>

We have four candidate ways of escaping script. We decide on two criteria: that it works in browsers; and it's still well formed xml.

Being well formed xml means characters like "<" or ">", which are frequently used in javascript, need either to be: commented out; written as character references (eg <); or escaped with <![CDATA[...]]>

All four candidate ways are well formed xml.

We can eliminate the fourth as it doesn't work in either browser. The third works in new browsers but doesn't comment out the whole script from an old browser, html point of view. The second works in all browsers and we could use this way.

However, the first way is traditional and, more importantly, simpler. It works in all browsers. Any > is commented out and that's ok by the conformance rules of xml. It is well formed xml.

It also is well formed and works in all broswers after HTMLTidy fucks with it by inserting it's own script escaping.

If you leave the comments out altogether script will still work in Microsoft and Gecko browsers but it will no longer be well formed xml (unless you resort to character referencing, as in >).

Therefore, use the first way,  $\langle$ !-- ... //-->

*John Bentley Experimentation*

### **External**

### Scripts can be place in an external file and referenced anywhere within a web page.

// External Header.js document.write("External File referenced from a header.")

// External Body.js document.write("External File referenced from a body.")

// Xhtml file <html> <head> <script src="Header.js" type="text/javascript"></script> </head> <body> <script src="file:///SomeDir\Body.js" type="text/javascript"></script> </body>  $\ell$ /html>

#### Use Error! Hyperlink reference not valid. at the beginning of absolute references to files.

<script type="text/javascript" src="file:///C:\Data\Dev\Code\EcmaScript\Librari es\StandardLibrary\EcmaScriptLibrary\Maths.js">< /script>

This will make the reference in Firefox. It is not necessary in IE 6

If your webpage doesn't seem to recognize the  $\le$ script  $\text{src} = \ldots$  then check that your script source file doesn't have bugs.

Functions (and variables) in one external . js file can call functions (and variables) in another .js file as long as both are referenced in the xthml file. The order of the referencing is NOT important: place external files that depend on other external files last in the xhtml file.

// file1.js function getTheMessage() { return getTheDeepMessage(); }

// file2.js function getTheDeepMessage() { return "To initiate is to exist"; }

// xhtml file  $\frac{1}{2}$ html> <head> <script type="text/javascript" src="file2.js"></script> <script type="text/javascript" src="file1.js"></script> </head> <body> <script type="text/javascript"> document.write("<p>" + getTheMessage() +  $"$  </p>"); </script> </body>  $\frac{2}{h+m}$ 

### Proven not important in IE6 and FF1 1.0.7

*Bentley > WebScriptExamples > ReferencingVariables ... & ReferencingFunctions*

## Code

### Refresh

Sometimes you need to force a browser refresh with  $S$ hift + R (or  $F5$ ).

*Goodman 2004 > JavaScript Bible 5th Edition*

### Window Object

### References to objects inside the document can omit the window portion.

// Equivalent window.document.getElementById("*elementID*") document.getElementById("*elementID*")

*Goodman 2004 > JavaScript Bible 5th Edition > P 43*

## Write Method

Do not use document.write()'s.

Document write() DOES NOT work in XHTML when served as application/xhtml+html. So avoid writes(), at least in production apps, to future proof XHTML and getting into good habits when you write XHTML in the future. Where future = a time when serving XHTML as application/xhtml+html is the standard.

*John Bentley > As demonstrated by Chris Bentley.* 

Event initiated document.write()'s overwrites document content and document.write()'s executed direct from the body or head.

After the page loads the stream is closed so a subsequent write() erases the page contents.

Always end your write()'s with a document.close().

Otherwise images and forms may not appear.

*Goodman 2004 > JavaScript Bible 5th Edition > p 92*

document writes can be used in external . is f i l e s .

## Form Object

If you use the 'name' attribute in the form element then also use 'id'

<form **name="frmMain" id="frmMain**" action="" method="post">

Under XHTML 1.1 & XHTML 1.0 Strict You must not use the 'name' attribute on the form element but you should use it on form  $f|A|$ 

<form **id**="frmMain" action="" method="post"> <fieldset> <input type="text" **id**="txtInput" **name**="txtInput" />

Note that you will have to refer to your form using JavaScript of this technique:  $\sim$ hoad $\sim$ <script type="text/javascript">  $< 1 - -$ window.onload = function () {

#### // The form has an id but no name attribute // under XHTML 1.1 // So we provide a handy global reference. // Use Pascal case to: // 1. Designate it is a Global Variable; and // 2. So it doesn't conflict with the IE 6 global form variable eg "frmMain". **FrmMain = document.forms["frmMain"];**

 $//--$ </script> </head>  $<$ hody $>$ <form **id="frmMain"** onsubmit="return false;" action="" method="post"> ...

*[http://www.w3.org/TR/xhtml](http://www.w3.org/TR/xhtml-modularization/abstract_modules.html#s_extformsmodule)[modularization/abstract\\_modules.html#s\\_extformsmodule](http://www.w3.org/TR/xhtml-modularization/abstract_modules.html#s_extformsmodule)*

If you are submitting a form to a server then you will have to use the 'name' attribute on the form element (in addition to the ' $id$ ' attribute) and use  $XHTMI$  1.0 Transitional.

When submitting a form to a server accessing the form fields via the name property is the only way.

*Goodman 2004 > JavaScript Bible 5th Edition > p 100*

### For form references use the longhand s v n t a x.

// Do any of these. **document.forms["formName"]** // Recommended. document.forms[i]

// Not this document.*formName*

The long hand syntax is the only way to refer to a form element with an 'id' attribute but no 'name' attribute.

*Bentley > experiment. See also > Goodman 2004 > JavaScript Bible 5th Edition > p 92*

For form field references use any of the following syntax:

**document.forms["formName"].elementName** document.forms["*formName*"].elements["*elementName "*]

document.forms["*formName*"].elements[0]

Form fields will have (because you should make them have) an 'id' attribute and 'name' attribute.

*Goodman 2004 > JavaScript Bible 5th Edition > p 100*

Prevent one field forms from submitting on pressing enter by cancelling the forms onsubmit event

<form name="frmMain" onsubmit="return false">

*Goodman 2004 > JavaScript Bible 5th Edition > p101*

### Prevent an annoying POSTDATA popup message during development by using the get method. This is method (1) below.

<form action="/Php/Apps/BooksDB/thisPage.html" id="frmMain" method="get" >

(1) Always post forms with the GET method unless absolutely necessary to use POST

(2) You can POST a form to a page that has GET variables (i.e. action="thispage.php?var=value" and method="post").

(3) If you decide to use the POST method then make sure the page that handles the POST redirects to itself or somewhere else immediately after you're done with the POST data.

jedhunsaker > Jul Wed 11th 2007 2:26pm > *<http://forums.mozillazine.org/viewtopic.php?p=3001440&>*

## Frame Object

### Reference objects between frames

// Parent to Child function writeCurrentCourse() { // Either of these: fraMechanics.document.frmMain.txtResult.value = "Nice"; frames["fraMechanics"].document.frmMain.txtResul t.value =  $"To"$ ; frames[0].document.frmMain.txtResult.value = "See you";  $\longrightarrow$  $1/-->$  </script> </head> <frameset cols="25%,75%" onload="writeCurrentCourse()" frameborder="yes" > <frame name="fraMechanics" src="history101M.htm" />

### <frame name="fraDescription" src="history101D.htm" /> </frameset>

 $\langle$ /html $\rangle$ 

### Events

**Concepts**

Events are used to either: trigger a single function; reveal information; trigger many functions (propagation).

Events are always executed serially.

*Goodman 2004 > JavaScript Bible 5th Edition > p720*

Events can propagate with respect to the containment hierarchy in up to three phases:

- Bottom (window, document, html, body) to target's parent (e.g. button's div) ("Event Capture");
- Target phase (e.g. button, the inner most child activated).
- Target's parent (e.g. button's div) to bottom (body, html, document, window) ("Event Bubbling").

*[https://www.w3.org/TR/DOM-Level-3-Events/#dom-event](https://www.w3.org/TR/DOM-Level-3-Events/#dom-event-architecture)[architecture](https://www.w3.org/TR/DOM-Level-3-Events/#dom-event-architecture) [https://www.quirksmode.org/js/events\\_order.html](https://www.quirksmode.org/js/events_order.html)*

Control event propagation in three ways:

- 1. Don't register an element's event for the capture  $phase$ :
- 2. Stop propagation.
- 3. Turn off bubbling (Set the bubbles attribute to false)

*[https://www.w3.org/TR/DOM-Level-3-Events/#dom-event](https://www.w3.org/TR/DOM-Level-3-Events/#dom-event-architecture)[architecture](https://www.w3.org/TR/DOM-Level-3-Events/#dom-event-architecture)*

### Event Bubbling is on by default in W3C and  $IE4+$ .

**Implementation**

### **General**

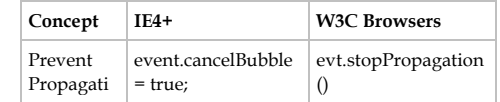

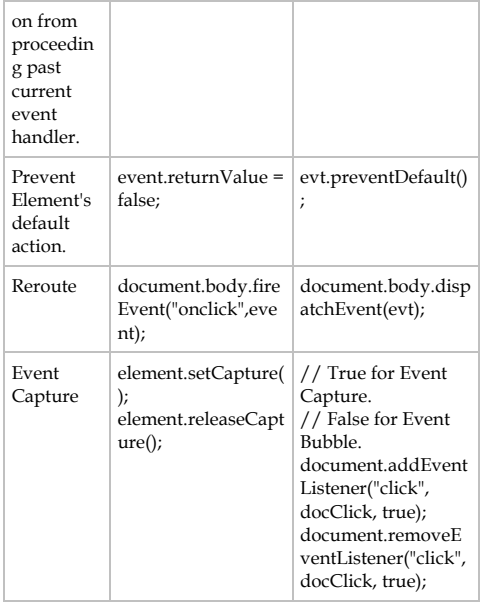

### **Event Object Referencing**

In IE4+ An event object is created when an event occurs and only exists for as long as the script processes the event.

*Goodman 2004 > JavaScript Bible 5th Edition > p720*

### **Event Binding**

### From an element's event.

<input type="button" name="btn1" value="Button" onclick="doIt()" />

### By assigning a function to the object's event property.

function doIt() {

... }

document.forms["frmMain"].btn1.onclick = doIt;

### Using add Event Listener (W3C Only).

// Add for Event Capture document.addEventListener("click", doIt, true);

// Add for Event Bubble (the default)

document.forms['frmMain'].addEventListener('clic  $k!$ , do $[t;$  false);

### **Event Binding and event Object Referencing**

Global event obiect referencing in IE4+

window.event.propertyName; //or event.propertyName;

### From an element's event.

<input type="button" name="btn1" value="Button" onclick="doIt(event)" />

### **Cross Browser Function receiving events**

Use "evt", not "event", as a parameter.

function doIt(evt) {

}

 } }

Using "event" will interfere with IE's global "event" object.

*Goodman 2004 > JavaScript Bible 5th Edition > p740*

### Cross-browser "event" object referencing:

function checkWhich(evt) { var evt = (evt) ? evt : ((window.event) ? window.event : null); if (evt) { var el = (evt.target) ? evt.target : evt.srcElement; ...

*Goodman 2004 > JavaScript Bible 5th Edition > p741 & 742*

### **Cross Browser event object properties and methods**

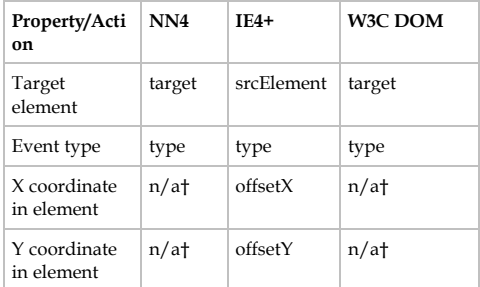

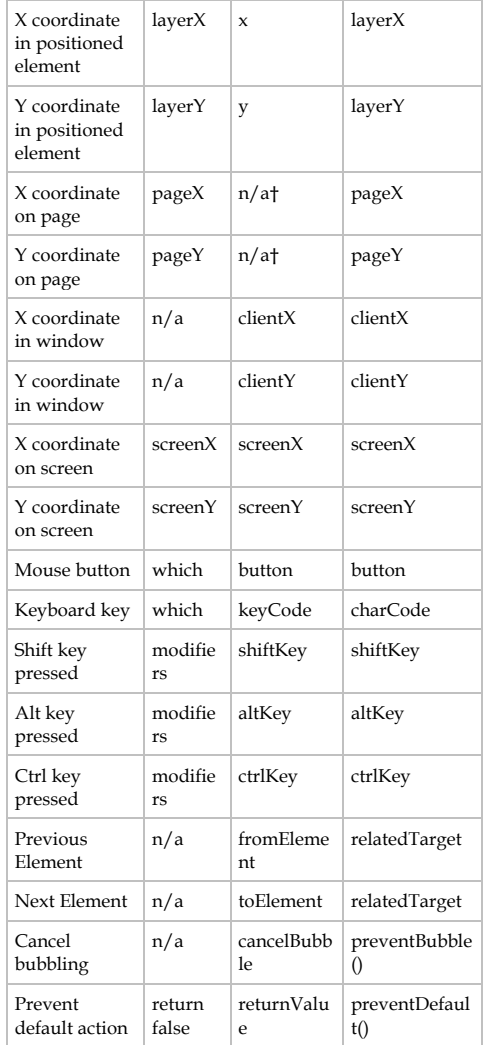

†Value can be derived by calculation from other properties.

*Goodman 2004 > JavaScript Bible 5th Edition > p742*

### **Event Propagation**

Event Bubbling (and Propagation?) can occur at these container levels (as an example).

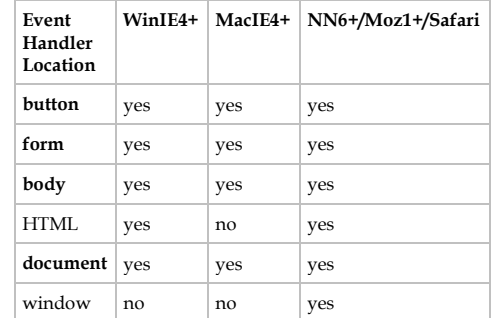

*Goodman 2004 > JavaScript Bible 5th Edition > p731*

### **Onload function**

### Ensure DOM has been loaded

window.addEventListener("load", function(){  $main()$ ; });

### *<https://stackoverflow.com/a/36096571/872154>*

#### Adds a function to the onload event without overwriting previous functions assignments to onload

- Wsl.Events.addLoadEvent = function(func) { if (window.addEventListener) { window.addEventListener("load", func,
- false); } else if (window.attachEvent) {
- window.attachEvent("onload", func); } else { // fallback var old = window.onload; window.onload = function() {  $if (old) old()$ ;
- $f_{\text{unod}}(x)$

 } }

```
 };
```
addLoadEvent(nameOfSomeFunctionToRunOnPageLoad); addLoadEvent(function() { /\* more code to run on page load \*/ });

*C:\Users\John\Documents\Sda\Code\EcmaScript\Librar ies\StandardLibrary\Web\events.js https://stackoverflow.com/a/3196789/872154, gblazex's answer to* 

 *"addLoadEvent is not helping with onload conflict"Based on Simon Willison > Executing JavaScript on page load https://simonwillison.net/2004/May/26/addLoadEvent/*

### **onpageshow function**

### To ensure the load event is fired every time a user navigates to the page:

window.onpageshow = function (evt) { if (evt.persisted) window.onload(); }

// Your onload fucntion defined somewhere.

// Don't use <body onpageshow="if (event.persisted) onPageShow();">

From Firefox 1.5 in memory caching is used. The onload event only fires when the page first loads and not when the user navigates away and back to the page. To ensure code in the onload event fires every time you need to use the onpageshow (for firefox).

Using the mozilla recommended xhtml attribute is not a good idea: it makes the xhtml page invalid.

*Bentley > Experiement See Also > Mozilla Developer Center > Using Firefox 1.5 caching > http://developer.mozilla.org/en/docs/Using\_Firefox\_1.5\_cach*

*ing*

## W3C DOM

## DOM Basics

The sequence of child nodes is entirely dependent upon the HTML source code o rd e r.

*Goodman 2004 > JavaScript Bible 5th Edition > P 42*

## Element Referencing

Give an element an id. <p id="pFirst">... </p>

### Universal Referencing:

var elem = document.**getElementById**("pFirst"); var elem = document.getElementByTagName("p")[0];

### *Goodman 2004 > JavaScript Bible 5th Edition > p180*

### By convention you can use the "Prototype" dollar function to ease the referencing of e lements:

```
function $() {
  var elements = new Array();
  for (var i = 0; i < arguments.length; i++) {
        var element = \frac{1}{2}if (typeof element == 'string')
                  element = 
document.getElementById(element);
        if (arguments.length == 1)
                  return element;
        elements.push(element);
  }
  return elements;
// Sample Usage:
var obj1 = document.getElementById('element1');
var obj2 = document.getElementById('element2');
```

```
function alertElements() {
  var i;
  var elements = 
$('a','b','c',obj1,obj2,'d','e');
  for ( i=0; i<elements.length; i++ ) {
    alert(elements[i].id);
 }
```
*Dustin Diaz, Top 10 Javascript functions of all time, http://www.dustindiaz.com/top-ten-javascript/*

### Elements on a Form:

}

}

document.forms[0].txtMyBox; document.frmMain.txtMyBox; document.forms["frmMain"].txtMyBox;

## Node Hierarchy

The number of third-generation nodes further nested within the family tree does not influence the number of children associated with a parent.

*Goodman 2004 > JavaScript Bible 5th Edition > p181*

### Important W3C Node Properties and Methods (All HTML Elements)

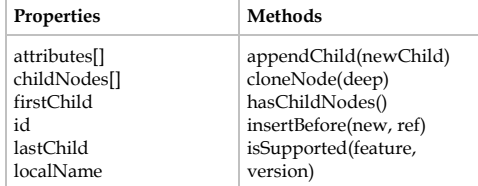

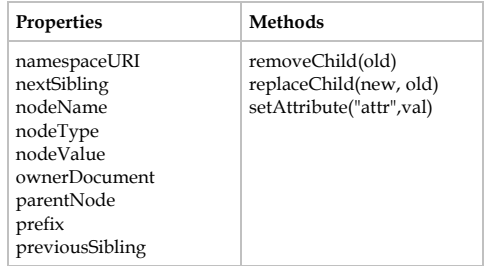

*Goodman 2004 > JavaScript Bible 5th Edition > p183-186*

### **Node Types**

Element 1; Attribute 2 ; Text 3; Comment 8; Document 9; Document Type 10; Fragment 1 1 .

*See also Goodman 2004 > JavaScript Bible 5th Edition > Table 14-3 W3C DOM HTML-Related Node Types > p181*

### **W3C DOM Node object inheritance**

### Node

+--Document

### | +--**HTMLDocument**

+--CharacterData

- $| + -T$ ext
- | | +--CDATASection
- | +--Comment
- +--Attr
- +--Element

### | +--**HTMLElement**

- | +-- (Each specific HTML element)
- +--DocumentType
- +--DocumentFragment
- +--Notation
- +--Entity
- +--Entity Reference

+--ProcessingInstruction

*Goodman 2004 > JavaScript Bible 5th Edition > p185*

### **W3C DOM Coding Techniques**

### **Remove Node**

### Add this to your library and call it:

// Remove all the child nodes for a particular  $1/2$  element. function removeElementChildren(elementId){

 var element = document.getElementById(elementId);

// We must walk backwards through the

 // collection as the length changes. for (i = element.childNodes.length - 1; i >=0;  $i--$ ) {

 currentNode = element.childNodes[i] currentNode.parentNode.removeChild(currentNode);  $\rightarrow$ }

### **Create & Insert Node**

Important W3C Document Object properties and Methods:

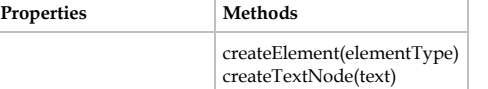

function createAndInsertNode() {

var element = document.createElement("i"); element.setAttribute("id","newElement"); var textNode = document.createTextNode(" Some new text"); element.appendChild(textNode); document.getElementById("insertPlace").appendChi ld(element); }

function createAndInsertTextNode(existingElementTagName, text) { var textNode = document.createTextNode(text);

document.getElementsByTagName(existingElementTag Name)[0].appendChild(textNode); }

### **Replace Node Content: W3C**

<p id="pThird">Some of the content will be replaced: **<em id="replacePlace">This old stuff**  will be replaced.</em></p>

function replaceNode() { var textNode = document.createTextNode("New text and all is well"); var newChildNode = document.createElement("i");

newChildNode.appendChild(textNode);

var oldChildNode = document.getElementById("replacePlace");

document.getElementById("pThird").**replaceChild**(n ewChildNode, oldChildNode); }

<p id="pThird">Some of the content will be replaced:  $\langle i \rangle$ New text and all is well<//><//>>

### **Replace Node Content: innerHTML**

### Note this is a propriety property that has found widespread support.

document.getElementById("pThird").**innerHTML** = "Some of the content will be replaced (innerHTML): <i>New text and all is well. (innerHTML) </i>";

### **Replace Text Content: W3C**

document.getElementById("replaceTextPlace").chil dNodes[0].nodeValue = "Super Groovy Text";

document.getElementsByTagName('output')[0].child Nodes[0].nodeValue = "nice";

*Goodman 2004 > JavaScript Bible 5th Edition > p188*

### **Replace Text Content: innerHTML**

document.getElementById("replaceTextPlace").**inne rHTML** = "Super Groovy Text (innerHTML)";

## Debugging

## Use Firefox

To test a series of single expressions use the Firefox add ons: Console<sup>2</sup>; or Firebug

Firefox debugging messages are usually more informative the IE. For example they correctly identify bugs in the embedded javascript file.

In the Firefox Browser > Tools > Web Development > Javascript Console.

*The Firefox Browser*

Test a single expression in any web browser by prefacing your expression with "iavascript:" in the address bar.

javascript: 1 + 1

### Use the Firefox Venkman Javascript debugger.

It's better than any Microsoft debugger, including Visual Studio 2002, as of 12 Jun 2004. Why? Venkman can debug JavaScript files references within a (X)HTML page. Visual Studio 2002 can't.

In the Firefox Browser > Tools > Web Development > Javascript Debugger.

### *The Firefox Browser*

Customize Firefox by adding these bookmarks to your toolbar:

 $\Rightarrow$  "JS Debugger" >> x-jsd:debugger

 $\Rightarrow$  "Current DOM" >> javascript: " < textarea cols = 120 rows =  $40$  >" + document.body.parentNode.innerHTML + " </textarea>"

 $\Rightarrow$  "JS Console" >> javascript:

Use Bookmarks > Manage Bookmarks

*Goodman 2004 > JavaScript Bible 5th Edition > p 86 Venkman Faq > [http://www.hacksrus.com/~ginda/venkman/faq/venkman](http://www.hacksrus.com/~ginda/venkman/faq/venkman-faq.html#2.1)[faq.html#2.1](http://www.hacksrus.com/~ginda/venkman/faq/venkman-faq.html#2.1)*

## The Goodman Evaluator

Use Danny Goodman's embeddable evaluator to test & evaluate document expressions & variables.

- 1. Copy V: \Listings\Chap45\evaluator.is from the Goodman Bonus CD to your project directory.
- 2. Link the library into your page with the following tag set in the HEAD portion of vour document:

<script type="text/javascript" src="evaluator.js"></script>

3. Then bring the evaluator into the rendered page by adding the following to the very bottom of your HTML document:

<script type="text/javascript"> printEvaluator(); .<br></script>

4. Use the embedded evaluator to access various values in your page.

*Goodman 2004 > JavaScript Bible 5th Edition > p BC291*

Use Danny Goodman's embeddable evaluator trace function.

1. Install Goodman's embeddable evaluator as above.

2. In your source code add a traceSwitch set to true and call the trace function. // In the source code:

function main() {

 // Image(width, height) var width  $= 370$ ; var traceSwitch = true;

trace(traceSwitch,"width",width);

// Output to results text box when page loaded in browser with embedded evaluator:

In main(): width=370

## Other Debugging Techniques

Use alerts and "window status  $=$ " to evaluate expressions in script along the way.

*Goodman 2004 > JavaScript Bible 5th Edition > p 86*

Use emergency evaluation by typing in the address bar.

javascript:alert(myFunction("myParam1"))

## Cross Browser **Technique**

### Philosophy

Always use <noscript> for browser that don't support scripting (or scripting turned  $of f$ ).

Use standards compatible mode by having a DOCTYPE switch at the beginning of your p a g e .

*Goodman 2004 > JavaScript Bible 5th Edition > p199*

Cope with different browsers using these possible strategies:

- 1. Use lowest common denominator code.
- 2. Use Obiect Detection.
- 3. Use Browser Version detection.
- 4. Use a branch index page. *Goodman* 2004 > *JavaScript Bible 5th Edition > p150*

### Use obiect detection over browser version detection.

The bottom line, then, is letting your scripts decide how to perform actions based on the browser version is not a good idea. Instead, the scripts should be smart enough to act based on the capabilities of the browser that is currently running the script.

*Goodman 2004 > JavaScript Bible 5th Edition > BC320 Goodman 2004 > JavaScript Bible 5th Edition > p155*

Don't use object detection FOR browser version detection.

The ideal page is one that displays useful content on any browser, but whose scripting enhances the experience of the page visitor.

*Goodman 2004 > JavaScript Bible 5th Edition > p155*

Don't try to support all possible browsers. Limit yourself to the most popular, Eg IE5+, plus W3C compatible.

*Goodman 2004 > JavaScript Bible 5th Edition > BC71*

## Broswer (Version) Detection

Use qualifyBroswer() from BrowserDetection.is

*Bentley > WebScriptLibrary*

## Object Detection

### Simple

}

}

```
if (document.images) {
// statements to work with image objects
```
*Goodman 2004 > JavaScript Bible 5th Edition > BC323*

If the property might return zero or zerolength string then you need to use typeof and "undefined".

if (**typeof** document.body.scroll != "**undefined**") { // Do stuff depending on body's scroll }

*Goodman 2004 > JavaScript Bible 5th Edition > 155*

### Use this for methods too.

if (**typeof** XmlDoc.setProperty != "**undefined**" ) { XmlDoc.setProperty("SelectionLanguage", "XPath");

### When object detecting test for the first suspect object and no deeper.

' Do this if (document.styleSheets[0].cssRules) { …

' Not this if (document.styleSheets[0].cssRules[0]) {

*Bentley > Experiment*

### Custom APIs

#### In the context of designing a cross-browser DHTML page, an API can offer single function that smoothes over the differences in object references and/or property names among several platforms.

```
function getObject(obj) {
   var theObj;
   if (document.layers) {
     if (typeof obj == "string") {
        // just one layer deep
        return document.layers[obj];
     } else {
        // can be a nested layer
        return obj;
\longrightarrow\lambda if (document.all) {
 if (typeof obj == "string") {
        return document.all(obj).style;
     } else {
        return obj.style;
\longrightarrow }
```

```
 if (document.getElementById) {
  if (typeof obj == "string") {
     return document.getElementById(obj).style;
   } else {
     return obj.style;
```

```
\longrightarrow
```
 $\lambda$ 

}

return null;

Your custom function provides a single access point that is consistent across all platforms.

*Goodman 2004 > JavaScript Bible 5th Edition > BC324*

## **Techniques**

## Data Entry Validation

The different types and places for Data validation<sup>.</sup>

- 1. For Each Key Press (on Key Press).
- 2. Leaving the field (on Change).
- 3. Prior to Submission to Server. Allows field cross checking. (on Submit)
- 4. On the server.

You have two opportunities to perform  $data$ -entry validation in a form as the user enters data into a form and just before the form is submitted. I recommend you take advantage of both of these opportunities.

*Goodman 2004 > JavaScript Bible 5th Edition > BC213*

The most convenient time to catch an error is immediately after the user makes it [after leaving the field].

*Goodman 2004 > JavaScript Bible 5th Edition > BC214*

For validation "after-leaving-the-field" use o n c h a n g e

*Goodman 2004 > JavaScript Bible 5th Edition > BC214*

Always use validation just prior to submission to the server as the user can defeat the onchange event.

*Goodman 2004 > JavaScript Bible 5th Edition > BC214*

My preferred sequence is to start with examinations that require less work and increase the intensity of validation detective work with succeeding functions.

*Goodman 2004 > JavaScript Bible 5th Edition > BC222*

You should set focus and select field that caused problem to quide the user.

*Goodman 2004 > JavaScript Bible 5th Edition > BC227*

```
Bentley > WebScriptLibrary
C:\Data\Dev\Code\EcmaScript\Libraries\StandardLibrary
\WebScriptLibrary\ValidationAllClientSideTypes.html
```
### Passing Data Between Pages

- 1. Search string of a URL.
- 2. Cookies.
- 3. Variables in framesetting documents.

*Goodman 2004 > JavaScript Bible 5th Edition > 496*

Cookies allow you to persist values between browser sessions. Search strings do not

### **URL search Strings**

*See Bentley > WebScriptLibrary > passingDataBetweenPages\_ViaUrl\_01.html*

*& Goodman 2004 > JavaScript Bible 5th Edition > p 495*

Maximum limit of URL string??

### **Cookies**

Use Bill Dortches Cookie Functions.

*Bentley > WebScriptLibrary > Cookies.html*

Cookie lasts only for the session if you do not set an expiry date.

*Goodman 2004 > JavaScript Bible 5th Edition > p 521*

Check if user has cookies enabled: navigator.cookieEnabled

To get around the Netscape and IE a limit of 20 cookie entries (name/value pairs) for e a ch domain see Goodman's decision helper.

Even so there will be a limit of: 2000 characters per name/value pair and 4000 total characters for a domain's combined cookies.

*Goodman 2004 > JavaScript Bible 5th Edition > p 522, 528,* 

### More Techniques

 $\Rightarrow$  Bentley > WebScriptLibrary A web script Library by John Bentley. C: \Data \Dev \Code \EcmaScript \Libraries \StandardLib rary \WebScriptLibrary \index.html

 $\Rightarrow$  Bentley > WebScriptExamples Web Scripting Examples by John Bentley. C: \Data \Dev \Code \EcmaScript \ExamplesAndSamples \WebScriptExamples \

## Sources

 $\implies$  Microsoft > Jscript Guide and Reference Official Jscript implementation source Cited: 27 Feb 2004 [http://msdn.microsoft.com/library/en](http://msdn.microsoft.com/library/en-us/script56/html/js56jsoriJScript.asp?frame=true) [us/script56/html/js56jsoriJScript.asp?frame=true](http://msdn.microsoft.com/library/en-us/script56/html/js56jsoriJScript.asp?frame=true)

 Netscape > JavaScript Guide And Reference Official JavaScript implementation source Cited: 27 Feb 2004 <http://devedge.netscape.com/central/javascript/>

 $\Rightarrow$  Netscape > Core JavaScript Guide 1.5 Netscape, Core JavaScript Guide 1.5, Last updated 28 Sep 2000, Accessed 27 Feb 2004 <http://devedge.netscape.com/central/javascript/>

 $\Rightarrow$  ECMA > Scripting Standard 262, 3rd Edition Official ECMA scripting standard source Last Dated: Dec 1999 [http://www.ecma](http://www.ecma-international.org/publications/standards/Ecma-262.htm) [international.org/publications/standards/Ecma](http://www.ecma-international.org/publications/standards/Ecma-262.htm) -262.htm Cited: 27 Feb 2004

 $\Rightarrow$  W3Schools > JavaScript Tutorial Terse but powerful free online tutorial. Good on showing EcmaScript in the context of the browser with many fundamental technique examples. Last Dated: Dec1999 http://www.w3schools.com/js/default.asp

Cited: 27 Feb 2004

 $\Rightarrow$  Goodman 2004 > JavaScript Bible 5<sup>th</sup> Edition Danny Goodman, Mar 2004. Excellent introduction and reference on using EcmaScript in browsers. Has a core language reference. Shows cross browser techniques that follow the standard as far as possible but use multi -propriety features where necessary. "BC" stands for "Bonus Chapter Page"

 $\Rightarrow$  The Firefox Browser The leading W3C standards compliant web browser with excellent javascript debugging facilities. <http://www.mozilla.org/products/firefox/>

## Document Licence

EcmaScript - In Web - [Quick Reference ©](https://www.softmake.com.au/technical-skills-files/EcmaScript-InWeb-QuickReference.pdf) 2021 by [John](https://www.softmake.com.au/)  [Bentley is](https://www.softmake.com.au/) licensed under <u>Attribution[-NonCommercial](http://creativecommons.org/licenses/by-nc-sa/4.0/?ref=chooser-v1)-</u> [ShareAlike 4.0 International](http://creativecommons.org/licenses/by-nc-sa/4.0/?ref=chooser-v1)

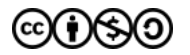